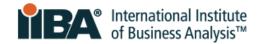

# **CCBA® Step-by-Step Application Process Guide**

| 1.0 Introduction                                         | 2  |
|----------------------------------------------------------|----|
| 2.0 Begin Using My IIBA Portal                           | 2  |
| 1. Login or Create an IIBA Account                       | 2  |
| 2. Access the Certification Summary Page                 | 3  |
| 3.0 Pay the Application Fee                              | 5  |
| 4.0 Complete Your Application                            | 6  |
| 1. View Application in Progress                          | 6  |
| 2. Enter Professional Development                        | 7  |
| 3. Enter Work History                                    | 12 |
| 4. Enter References                                      | 16 |
| 5.0 Submit Your Application                              | 18 |
| 1. Agree to the Attestations                             | 18 |
| 2. Opt In or Out of the Certified Professional Directory | 18 |
| 3. Submit the Attestations Page                          | 19 |
| 4. Note the Application has a 1-Year Term                | 19 |
| 6.0 Next Steps                                           | 20 |

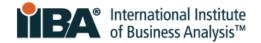

# **1.0 Introduction**

Candidates pursuing the Certification of Capability in Business Analysis™ (CCBA®) designation have access to two helpful resources for the candidate journey:

|         | The <u>CCBA Handbook</u>                                                                                                    | The <u>CCBA Step-by-Step Application</u><br><u>Process Guide</u> (this document)                              |
|---------|----------------------------------------------------------------------------------------------------|----------------------------------------------------------------------------------------------------|
| Purpose | Provides detailed information and<br>requirements for candidate eligibility,<br>exam preparation, identification,<br>security, technology (specific to your<br>exam format) and taking the exam. | Provides step-by-step support on how to<br>complete and submit the CCBA<br>Application in the My IIBA portal. |

As a candidate, you are:

- Required to read this <u>CCBA Handbook</u> in its entirety
- Encouraged to refer to the <u>Step-by-Step Guide</u> throughout the application process

# 2.0 Begin Using My IIBA Portal

## **1. Login or Create an IIBA Account**

Login with your IIBA® credentials or create an account.

If this is your first time logging in, you will receive an email to activate your IIBA profile and change your password.

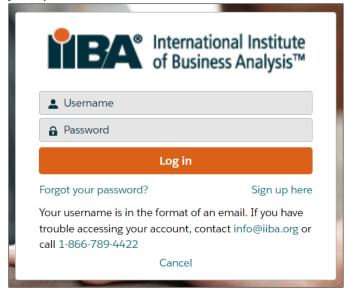

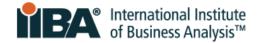

## 2. Access the Certification Summary Page

After logging in, click on your name in the top menu bar and click on **Dashboard**.

Then, under My Certifications, click **Apply**.

| My Dashboard                            | Membership | Certification          | Events           | Get Involved         | Store | ÷                                        |
|-----------------------------------------|------------|------------------------|------------------|----------------------|-------|------------------------------------------|
| My Certif<br>You have not s<br>process. |            | ions with IIBA. Please | e click Apply to | o start the<br>Apply |       | e any active badges.<br>BA Member or get |

This will take you to the **Certification Summary Page.** Select **CCBA** to get started.

| International Institute<br>of Business Analysis™                                  | My Dashboard          |
|-----------------------------------------------------------------------------------|-----------------------|
| Information Regarding Your Certifications                                         |                       |
| Welcome to the IIBA Certification Summary Page. Evaluate your hours entered again | st IIBA Certification |
| Log My Hours                                                                      |                       |
| Candidate Name: CBAP Candidate                                                    |                       |
| > AAC - Agile Analysis Certification                                              |                       |
| > CBDA - Certification in Business Data Analytics                                 |                       |
| > CBAP - Certified Business Analysis Professional <sup>™</sup>                    |                       |
| > CCBA - Certification of Capability in Business Analysis <sup>™</sup>            |                       |
| > ECBA - Entry Certificate in Business Analysis™                                  |                       |
| > CPOA - Certificate in Product Ownership Analysis                                |                       |
| > CCA - Certificate in Cybersecurity Analysis                                     |                       |

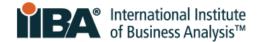

A list of the application requirements appears.

| The year work to complete year application, the corect with applicate to monitor year progress. | As y | ou work to | complete you | application, | this screen | will update to | monitor your progress. |
|-------------------------------------------------------------------------------------------------|------|------------|--------------|--------------|-------------|----------------|------------------------|
|-------------------------------------------------------------------------------------------------|------|------------|--------------|--------------|-------------|----------------|------------------------|

| APPLICATION REQUIREMENT         | S                                           |            |              | Met |
|---------------------------------|---------------------------------------------|------------|--------------|-----|
| REQUIREMENT NAME                | REQUIRED HOURS                              | YOUR HOURS | HOURS NEEDED | MET |
| Work History (hrs):             | 3750                                        | 0          | 3,750        |     |
|                                 | Requirements 🕕                              |            |              |     |
|                                 | KA1 Business Analysis Planning & Monitoring |            |              |     |
|                                 | KA2 Elicitation and Collaboration           |            |              |     |
|                                 | KA3 Requirements Life Cycle Management      |            |              |     |
|                                 | KA4 Strategy Analysis                       |            |              |     |
|                                 | KA5 Requirements Analysis & Design          |            |              |     |
|                                 | KA6 Solution Evaluation                     |            |              |     |
| Professional Development (hrs): | 21                                          | 0          | 21           |     |

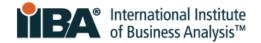

# **3.0 Pay the Application Fee**

NOTE: The CCBA Application fee is non-refundable and non-transferable.

Before you purchase the application, ensure you meet the requirements for CCBA by reviewing the <u>CCBA Handbook</u>.

Then, on the Certification Summary page, select CCBA and click Get Started.

| TBA Interna<br>of Busin               | tional Institute<br>ness Analysis™             |                                                            |
|---------------------------------------|------------------------------------------------|------------------------------------------------------------|
| Information Regarding Your Certi      | fications                                      |                                                            |
| Welcome to the IIBA Certification Su  | ımmary Page. Evaluate your hour                | ;                                                          |
| Log My Hours                          |                                                |                                                            |
| Candidate Name: CCBA Candidate        |                                                |                                                            |
| > AAC - Agile Analysis Certifica      | tion                                           |                                                            |
| > CBDA - Certification in Busin       | ess Data Analytics                             |                                                            |
| > CBAP - Certified Business An        | alysis Professional™                           |                                                            |
| ✓ <u>CCBA - Certification of Capa</u> | <u>oility in Business Analysis™</u>            |                                                            |
| Get Started                           |                                                |                                                            |
| Results                               | Store > Certifications<br>CCBA Application Fee |                                                            |
|                                       | USD 145.00 DEFAULT                             |                                                            |
| CCBA®                                 | Quantity                                       | Payment Successful                                         |
| CERTIFIED                             |                                                | Your payment of <b>USD 145</b> was successfully completed. |
| <b>i B</b> A°                         |                                                | View Receipt Go To Store                                   |

Click Add to Order and Checkout to pay the Application Fee.

Complete the information and click **Process Payment**.

A receipt will be generated once the payment is processed. To see your receipt, click **View Receipt**.

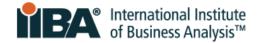

# **4.0 Complete Your Application**

# **1. View Application in Progress**

After paying the Application fee, from your Dashboard, click on **Certification** and select **My Certifications**.

You will see Application in Progress next to CCBA on the Certification Summary Page.

| TEA® International Institute<br>of Business Analysis™                                               | My Dashboard     |
|----------------------------------------------------------------------------------------------------|------------------|
| Information Regarding Your Certifications                                                           |                  |
| Welcome to the IIBA Certification Summary Page. Action your next certification steps options below. | from the options |
| Log My Hours                                                                                        |                  |
| Once you update your goals please refresh the page - Click Here C                                   |                  |
| Candidate Name: CCBA Candidate                                                                      |                  |
| > CCBA - Certification of Capability in Business Analysis <sup>™</sup> - Application In Pro         | ogress           |
| > AAC - Agile Analysis Certification                                                                |                  |
| > CBDA - Certification in Business Data Analytics                                                   |                  |

### Click on **CCBA**.

The three components of your application – Professional Development, Work History, and References – are listed as goals to complete.

| Ond | Once you update your goals please refresh the page - Click Here C                                |            |                                 |  |  |  |  |
|-----|--------------------------------------------------------------------------------------------------|------------|---------------------------------|--|--|--|--|
| Car | didate Name: CCBA Candidate                                                                      |            |                                 |  |  |  |  |
| ``  | ✓ CCBA - Certification of Capability in Business Analysis <sup>™</sup> - Application In Progress |            |                                 |  |  |  |  |
|     |                                                                                                  |            | Status: Application In Progress |  |  |  |  |
|     | GOALS                                                                                            | Status     |                                 |  |  |  |  |
|     | Professional Development                                                                         | Incomplete | Get started                     |  |  |  |  |
|     | Work History                                                                                     | Incomplete | Get started                     |  |  |  |  |
|     | References                                                                                       | Incomplete | Get started                     |  |  |  |  |

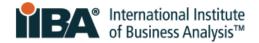

## 2. Enter Professional Development

In your Goals list, click **Get Started** to complete your Professional Development.

| GOALS                    | Status     |             |
|--------------------------|------------|-------------|
| Professional Development | Incomplete | Get started |

The BA Development Log is shown on your screen.

Note that entries cannot be changed after 7 days. Make changes prior to the 7<sup>th</sup> day or complete the entries just before you submit your application.

|    | TBA International Institute<br>of Business Analysis™                                                                                                    | My Dashboard | Membership                 | Certification         |
|----|----------------------------------------------------------------------------------------------------|--------------|----------------------------|-----------------------|
| U  | BA Development Log<br>CCBA Candidate                                                                                                    |              |                            |                       |
|    | ou log your hours, read the applicable handbook to determine the requirements fo<br>your entry ONLY after you have completed the activity so it can be counted towa |              | ion. Note that entries are | e locked after 7 days |
| 6  | Professional Development (0)                                                                                                    |              | New                        |                       |
|    | Work History (0)                                                                                                    |              | New                        |                       |
| 8  | Professional Activities (0)                                                                                                    |              | New                        |                       |
| ٣  | Volunteer Service (0)                                                                                                    |              | New                        |                       |
| ₿. | Self-Directed Learning (0)                                                                                                    |              | New                        |                       |
|    | Formal Academic Education (0)                                                                                                    |              | New                        |                       |

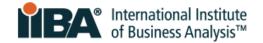

On the Professional Development category click **New**.

|           | TEA International Institute<br>of Business Analysis™                            | My Dashboard            | Membership              | Certification         |
|-----------|---------------------------------------------------------------------------------|-------------------------|-------------------------|-----------------------|
|           | BA Development Log<br>CCBA Candidate                                            |                         |                         |                       |
| Before yo | ou log your hours, read the applicable handbook to determine the requirements f | or each category.       |                         |                       |
| Create ye | our entry ONLY after you have completed the activity so it can be counted towa  | ards your certification | n. Note that entries ar | e locked after 7 days |
|           | Professional Development (0)                                                    |                         | New                     |                       |
|           | Work History (0)                                                                |                         | New                     |                       |
|           | Professional Activities (0)                                                     |                         | New                     |                       |

| New Prot             | fessional Development |
|----------------------|-----------------------|
| Select a record type | Classroom Course      |
| $\bigcirc$           | Chapter Event         |
| 0                    | Chapter Study Group   |
| 0                    | Conference Workshop   |
| 0                    | Online Course         |
|                      |                       |
|                      | Cancel                |

Record your CCBA Professional Development hours under these record types only:

- □ Classroom Course
- □ Chapter Study Group
- □ Online Course

**Example:** Select **Classroom Course** and click **Next**.

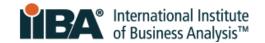

### New Professional Development: Classroom Course

\* = Required Information

#### Training completed through IIBA Endorsed and other training providers.

| * Activity Title      |         |
|-----------------------|---------|
|                       |         |
| * Organization Name   |         |
|                       |         |
| Description           |         |
|                       |         |
| Organization Website  |         |
|                       |         |
| *Contact First Name 🔹 |         |
|                       |         |
| * Contact Last Name 🚯 |         |
|                       |         |
| * Contact Email       |         |
|                       |         |
| Contact Phone         |         |
|                       |         |
| * Start Date 🔹        |         |
|                       | 曲       |
| *End Date 🚺           |         |
|                       | <b></b> |
| * Hours               |         |

Please ensure that each required field is filled in accurately and completely. Inaccurate and/or incomplete information will be flagged upon audit.

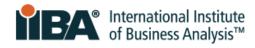

| *Knowledge Area/Domain 🚯                        |                                                                                                  |
|-------------------------------------------------|--------------------------------------------------------------------------------------------------|
| Available                                       | Chosen                                                                                           |
| Business Analysis Planning & Monitoring - KA1   | Select a Knowledge Area (KA) from the                                                            |
| Elicitation and Collaboration - KA2             | <ul><li>"Available" field and use the arrow to</li><li>move it to this "Chosen" field.</li></ul> |
| Requirements Life Cycle Management - KA3        | Select as many of the KAs as are                                                                 |
| Strategy Analysis - KA4                         | relevant to the activity.                                                                        |
| Requirements Analysis & Design Definition - KA5 | <ul> <li>Business Analysis Planning &amp;<br/>Monitoring: KA1</li> </ul>                         |
| Solution Evaluation - KA6                       | <ul> <li>Elicitation and Collaboration: KA2</li> </ul>                                           |
| Business Analysis Knowledge - KA7               | <ul> <li>Requirements Life Cycle Management:<br/>KA3</li> </ul>                                  |
| Agile Mindset - KA8                             | <ul> <li>Strategy Analysis: KA4</li> </ul>                                                       |
| Strategy Horizon - KA9                          | <ul> <li>Requirements Analysis &amp; Design</li> <li>Definition: KA5</li> </ul>                  |
| Initiative Horizon - KA10                       | <ul> <li>Solution Evaluation: KA6</li> </ul>                                                     |

| System Information                       |               |          |
|------------------------------------------|---------------|----------|
| *BA Development Log 🕕                    |               |          |
| CCBA Candidate                           | ×             |          |
| What resources did you use to prepare? 🚺 |               |          |
| None                                     | •             |          |
|                                          |               |          |
|                                          | Cancel Save & | New Save |

Complete the Information and **Save**.

The hours will appear in your BA Development Log.

Follow the same steps for Chapter Study Group or Online Course.

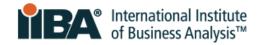

Select **See Progress on My Certifications** where the system tracks Required Hours, Your Hours, Hours Needed and Met.

| <b>TE</b> /                          | International Institute<br>of Business Analysis <sup>™</sup>                 |       | My Dashboard | Membership             | Certification       | Events | Get Involved | Store      | <b>.</b>                |
|--------------------------------------|------------------------------------------------------------------------------|-------|--------------|------------------------|---------------------|--------|--------------|------------|-------------------------|
| BA Development Log<br>CCBA Candidate | 2                                                                            |       |              |                        |                     |        |              | See Progre | ss on My Certifications |
|                                      | d the applicable handbook to c<br>you have completed the activ<br>opment (1) |       |              | n. Note that entries a | re locked after 7 d | ays    |              |            |                         |
| PD Number                            | Activity Type                                                                | Hours | Start Date   |                        |                     |        |              |            |                         |
| PD-221782                            | Classroom Course                                                             | 21.00 | 04/04/2023   | •                      |                     |        |              |            |                         |
|                                      |                                                                              |       |              | View All               |                     |        |              |            |                         |

### Use the refresh link (upper left) to view your updated progress.

| Welcome to the options below. | IIBA Certification Summary Page. A | Action your next certification ste | ps from the options | below |
|-------------------------------|------------------------------------|------------------------------------|---------------------|-------|
| Log My Hours                  | s                                  |                                    |                     |       |
| Once you update               | your goals please refresh the page | - Click Here C                     |                     |       |
|                               |                                    |                                    |                     |       |
|                               |                                    |                                    |                     |       |
|                               |                                    |                                    |                     |       |
| fessional Development (hrs):  | 21                                 | 21                                 | 0                   |       |

### A checkmark shows that the Professional Development goal is <u>Complete</u>.

| date Name: CCBA Candidate                               |            |                                                 |
|---------------------------------------------------------|------------|-------------------------------------------------|
| CCBA - Certification of Capability in Business Analysis |            |                                                 |
|                                                         |            | Status: Application In Progress Term Start Date |
| GOALS                                                   | Status     |                                                 |
| Professional Development                                | Complete   | 0                                               |
| Work History                                            | Incomplete | Get started                                     |
| References                                              | Incomplete | Get started                                     |

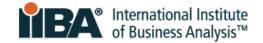

### **3. Enter Work History**

Select Get Started to complete your Work History.

| GOALS                    | Status     |             |
|--------------------------|------------|-------------|
| Professional Development | Complete   | <b>O</b>    |
| Work History             | Incomplete | Get started |
| References               | Incomplete | Get started |
| Submit your Application  | Incomplete |             |
| Pay Exam Fee             | Incomplete |             |
| Schedule and Pass Exam   | Incomplete |             |

### In your BA Development Log, on the Work History category click New.

| Professional Devel | opment (1)       |       |            | New      |
|--------------------|------------------|-------|------------|----------|
| PD Number          | Activity Type    | Hours | Start Date |          |
| PD-221782          | Classroom Course | 21.00 | 04/04/2023 |          |
|                    |                  |       |            | View All |
| Work History (0)   |                  |       |            | New      |

You are required to have completed a minimum of **3,750 hours** of business analysis work in the last 7 years. The work <u>must align</u> with A Guide to the Business Analysis Body of Knowledge<sup>®</sup> (BABOK<sup>®</sup> Guide) <u>Knowledge Areas</u> (KAs) and include:

- □ A minimum of 900 hours each, in 2 Knowledge Areas (KAs)
- □ OR a minimum of 500 hours each, in 4 Knowledge Areas
- □ And any additional hours needed to reach the total 3,750 hours

Completed Work Hours include:

- Contact information for your direct supervisor/manager or client
- Work history and hours
- Work history Knowledge Areas

Select the Knowledge Areas (KAs) appropriate to your certification.

- Business Analysis Planning & Monitoring: KA1
- Elicitation and Collaboration: KA2
- Requirements Life Cycle Management: KA3
- Strategy Analysis: KA4
- Requirements Analysis & Design Definition: KA5
- Solution Evaluation: KA6

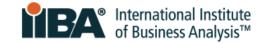

#### New Work History

|                                                          |                           | * = Required Information |
|----------------------------------------------------------|---------------------------|--------------------------|
| Record hours worked. See Certification & Recertification | on Handbooks for details. |                          |
| Work History                                             | *BA Development Log 📵     |                          |
|                                                          | CCBA Candidate            | ×                        |
| Information                                              |                           |                          |
| Information                                              |                           |                          |
| Organization Name                                        | Organization Website      |                          |
|                                                          |                           |                          |
| Work Description                                         |                           |                          |
|                                                          |                           |                          |
| le le                                                    |                           |                          |
| *Start Date                                              | * End Date 🕚              |                          |
|                                                          |                           | 苗                        |
|                                                          |                           |                          |
| * Contact First Name                                     | * Contact Last Name       |                          |
|                                                          |                           |                          |
| * Contact Email                                          | Contact Phone             |                          |
|                                                          |                           |                          |
|                                                          |                           |                          |
| rk Hours                                                 |                           |                          |

#### Wor

| Work History 1 (hrs)   | WH Knowledge Area 1 🕚     |   |
|------------------------|---------------------------|---|
|                        | Search WH Knowledge Areas | Q |
| Work History 2 (hrs)   | WH Knowledge Area 2 🕚     |   |
|                        | Search WH Knowledge Areas | Q |
| Work History 3 (hrs) 🚺 | WH Knowledge Area 3 🕚     |   |
|                        | Search WH Knowledge Areas | Q |
| Work History 4 (hrs)   | WH Knowledge Area 4 🕚     |   |
|                        | Search WH Knowledge Areas | Q |
| Work History 5 (hrs) 🚺 | WH Knowledge Area 5 🕚     |   |
|                        | Search WH Knowledge Areas | Q |
| Work History 6 (hrs)   | WH Knowledge Area 6 🕚     |   |
|                        | Search WH Knowledge Areas | Q |

### Please ensure that each required field is filled in accurately and completely.

### Inaccurate and/or incomplete information will be flagged upon audit.

CERTIFICATION OF CAPABILITY IN BUSINESS ANALYSIS: CCBA® APPLICATION PROCESS GUIDE | APRIL 2024 © 2024 International Institute of Business Analysis.

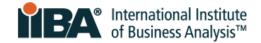

Complete the Information and **Save**. The hours will appear in your BA Development Log.

| Work History 1 (hrs) 🚯 | WH Knowledge Area 1 🕚                               |
|------------------------|-----------------------------------------------------|
| 1,000.00               | 📋 KA1 - Business Analysis Planning & Monitoring ( 🗙 |
| Work History 2 (hrs)   | WH Knowledge Area 2 🕚                               |
| 1,100.00               | E KA2 - Elicitation and Collaboration (CORE)        |
| Work History 3 (hrs)   | WH Knowledge Area 3 📵                               |
| 800.00                 | E KA4 - Strategy Analysis (CORE)                    |
| Work History 4 (hrs)   | WH Knowledge Area 4 🕚                               |
| 900.00                 | E KA6 - Solution Evaluation (CORE)                  |
| Work History 5 (hrs)   | WH Knowledge Area 5 🕚                               |
|                        | Search WH Knowledge Areas Q                         |
| Work History 6 (hrs)   | WH Knowledge Area 6 🕚                               |
|                        | Search WH Knowledge Areas Q                         |

Select **See Progress on My Certifications** where the system tracks **Required Hours**, Your Hours, Hours **Needed** and Met.

| BA Development Log<br>CCBA Candidate | 2                 |                                                                   |            |                     |
|--------------------------------------|-------------------|-------------------------------------------------------------------|------------|---------------------|
|                                      |                   | to determine the requirements<br>ctivity so it can be counted tow |            | ote that entries ar |
| Professional Develo                  | opment (1)        |                                                                   |            | New                 |
| PD Number                            | Activity Type     | Hours                                                             | Start Date |                     |
| PD-221782                            | Classroom Course  | 21.00                                                             | 04/04/2023 | •                   |
|                                      |                   |                                                                   |            | View All            |
| Work History (1)                     |                   |                                                                   |            | New                 |
| WH Number                            | Organization Name | Total Working Hours                                               | Start Date |                     |
| WH-184703                            | BA Associates     | 3,800.00                                                          | 27/02/2017 | •                   |
|                                      |                   |                                                                   |            | View All            |

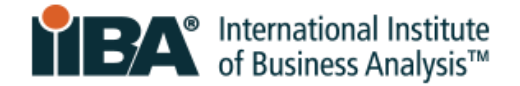

#### Use the refresh link (upper left) to view your updated progress.

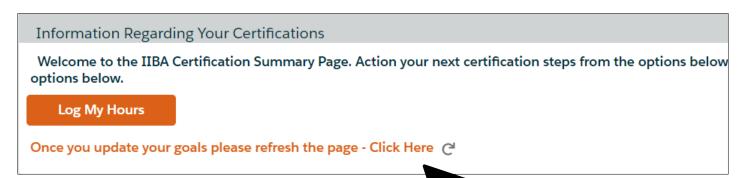

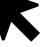

| APPLICATION REQUIREMENTS |                                             |            |              | Met 🗸      |
|--------------------------|---------------------------------------------|------------|--------------|------------|
| REQUIREMENT NAME         | REQUIRED HOURS                              | YOUR HOURS | HOURS NEEDED | MET        |
| Work History (hrs):      | 3750                                        | 3800       | -50          | $\bigcirc$ |
|                          | Requirements 🕕                              |            |              |            |
|                          | KA1 Business Analysis Planning & Monitoring | 1000       |              | 0          |
|                          | KA2 Elicitation and Collaboration           | 1100       |              | <b>O</b>   |
|                          | KA3 Requirements Life Cycle Management      |            |              |            |
|                          | KA4 Strategy Analysis                       | 800        |              | $\bigcirc$ |
|                          | KA5 Requirements Analysis & Design          |            |              |            |
|                          | KA6 Solution Evaluation                     | 900        |              | <b>O</b>   |

### A checkmark shows that the Work History goal is <u>Complete</u>.

| ndidate Name: CCBA Candidate                                                 |                       |                                                |
|------------------------------------------------------------------------------|-----------------------|------------------------------------------------|
| ✓ CCBA - Certification of Capability in Business Analysis <sup>™</sup> - App | plication In Progress |                                                |
|                                                                              |                       | Status: Application In Progress Term Start Dat |
| GOALS                                                                        | Status                |                                                |
| Professional Development                                                     | Complete              | <b>O</b>                                       |
| Work History                                                                 | Complete              | $\bigcirc$                                     |
| References                                                                   | Incomplete            | Get started                                    |

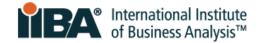

## **4. Enter References**

Select **Get Started** to complete your References.

| GOALS                    | Status     |             |
|--------------------------|------------|-------------|
| Professional Development | Complete   |             |
| Work History             | Complete   |             |
| References               | Incomplete | Get started |
| Submit your Application  | Incomplete |             |
| Pay Exam Fee             | Incomplete |             |
| Schedule and Pass Exam   | Incomplete |             |

Complete the form. Provide 2 References.

Your references can be a credentialed CCBA®/CBAP®, a career manager or a client (internal or external).

They must know you for at least 6 months.

References must provide a work email (not Gmail, Hotmail etc.).

| Reference Goal Submission Form |                                                                                                    |         |  |  |
|--------------------------------|----------------------------------------------------------------------------------------------------|---------|--|--|
|                                | se enter the required information below for your two references ensuring they meet the reference criteria outlined in the har<br>ed by IIBA if your application is selected for audit. If you have any questions, please e-mail certification@iiba.org. | ndbook. |  |  |
| First                          | Second                                                                                                    |         |  |  |
| First Name*                    | First Name*                                                                                                    |         |  |  |
|                                | Client                                                                                                    |         |  |  |
| Last Name*                     | Last Name*                                                                                                    |         |  |  |
| E-mail*                        | External                                                                                                    |         |  |  |
| E-man"                         | E-mail*                                                                                                    |         |  |  |
| Phone Number*                  | external@clients.com                                                                                                    |         |  |  |
|                                | Phone Number*           777-888-9999                                                                                                    |         |  |  |
|                                |                                                                                                    |         |  |  |

CERTIFICATION OF CAPABILITY IN BUSINESS ANALYSIS: CCBA® APPLICATION PROCESS GUIDE | APRIL 2024 © 2024 International Institute of Business Analysis.

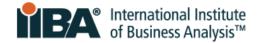

When finished, click Submit.

On the **Certification Summary Page**, use the refresh link (upper left) to view your updated progress.

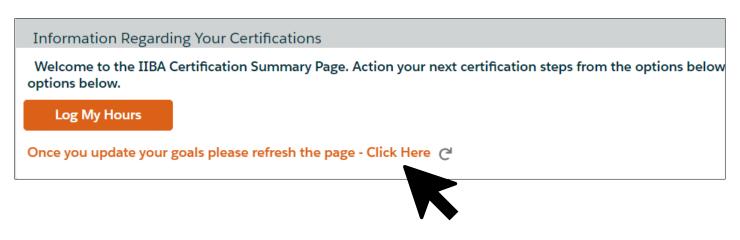

On the Certification Summary Page, a checkmark shows that the References goal is Complete.

Your application status is **Ready to be Submitted**.

| <br>didate Name: CCBA Candidate<br>< <u>CCBA - Certification of Capability in Business Analysis<sup>™</sup> - Ready to be Submitted</u> |          |                               |
|----------------------------------------------------------------------------------------------------|----------|-------------------------------|
|                                                                                                    |          | Status: Ready to be Submitted |
| GOALS                                                                                                    | Status   |                               |
| Professional Development                                                                                                    | Complete | $\bigcirc$                    |
| Work History                                                                                                    | Complete |                               |
| References                                                                                                    | Complete | 0                             |

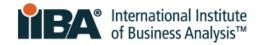

# **5.0 Submit Your Application**

| Click Get Started | to su | bmit your | application. |
|-------------------|-------|-----------|--------------|
|-------------------|-------|-----------|--------------|

| Candidate Name: CCBA Candidate<br>✓ CCBA - Certification of Capability in Business Analysis <sup>™</sup> - Ready to be Submi | tted       |                               |
|----------------------------------------------------------------------------------------------------|------------|-------------------------------|
|                                                                                                    |            | Status: Ready to be Submitted |
| GOALS                                                                                                    | Status     |                               |
| Professional Development                                                                                                    | Complete   | <b></b>                       |
| Work History                                                                                                    | Complete   | $\bigcirc$                    |
| References                                                                                                    | Complete   | $\bigcirc$                    |
| Submit your Application                                                                                                    | Incomplete | Get started                   |
| Pay Exam Fee                                                                                                    | Incomplete |                               |
| Schedule and Pass Exam                                                                                                    | Incomplete |                               |

## 1. Agree to the Attestations

Before you Submit your Application, you will be asked to read and abide by:

- Code of Ethical Conduct and Professional Standards
- □ IIBA Certification and Recertification Terms and Conditions
- CCBA Handbook

## 2. Opt In or Out of the Certified Professional Directory

Check the box to provide your consent <u>if</u> you would like your name to appear in the <u>Certified</u> <u>Professional Directory</u>.

The information will include your:

- □ Certification achieved and date
- □ Full name
- □ City, state/province, and country

If you prefer to opt out, leave the consent box unchecked.

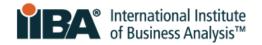

#### **Certification Registry**

Do you consent to having the following information made publicly available, upon your achievement of the certification, on our international public registry, located within the Certified Registries section of the IIBA website, and used for statistical purposes by IIBA for affiliated chapters and organizations:

- 1. Certification achieved
- 2. First and last names

9

City, state/province and country
 Certification date

I consent to the above statement.

If you consent now but decide to opt out of the directory in the future, follow these steps:

- 1. <u>Login</u> with your IIBA credentials.
- 2. Click on the Profile icon in the top menu bar. Select Profile.
- 3. Scroll down the page to Agreements. Click **Change**.
- 4. De-click the Cert Directory Consent option and Save.

### 3. Submit the Attestations Page

When you click Submit on the Attestations Page, your application will be submitted.

Your application status will then be **Approved** or **Approved Pending Audit** (if randomly selected for an audit).

This status will appear on the **Certification Summary Page** and in an email sent to you from IIBA. If applicable, instructions will be included for proceeding through the audit process.

## 4. Note the Application has a 1-Year Term

- The application fee is non-refundable and non-transferable.
- You have 1 year from the time your application is approved to take and pass your exam. You will receive an email confirming this.
- You can take the exam a total of 3 times during that one-year time frame. We encourage applicants to take the first exam early enough to provide time for (up to 2) retakes if necessary. There is a <u>cost associated</u> with each exam attempt.
- It is your responsibility to ensure you do not let your application lapse.
- If your application lapses, you will need to repay the application fee, re-verify that you meet the requirements, and pay the exam fee.

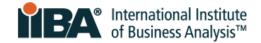

# 6.0 Next Steps

Use the <u>CCBA Handbook</u> for how to purchase and schedule your exam, prepare required identification, and follow exam security procedures.

Consider How You Will Take Your Exam:

- □ **Online Remoted Proctored:** If you choose to take the exam online remote proctored, refer to the <u>IIBA Guide to Online Proctored Exams</u> for your technology, identification, and security requirements.
- □ **PSI Test Center:** If you choose to take the exam at a PSI Test Center, refer to the <u>PSI Test</u> <u>Center Experience</u>.

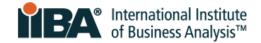

For over 20 years, International Institute of Business Analysis<sup>™</sup> (IIBA®) has shaped the practice of business analysis to achieve better enterprise outcomes. A professional association with 30,000 members, 120 chapters, 1,500 volunteers, and 500 partners worldwide, IIBA supports the recognition of business analysis within organizations. It enables networking and community engagement, provides foundational standards and resources, and offers internationally recognized certification programs for career advancement. For more information, visit <u>iiba.org</u>.